# Юстировка антенны

Успешно сдайте бесплатный сертификационный экзамен в Академии "Инфинет" и получите статус сертифицированного инженера Инфинет. ∞

[Пройти сертификационный экзамен](https://academy.infinetwireless.com/ru/certifications/exams) 

### Грубая юстировка

Для получения сигнала с удаленного устройства используйте азимут и угол места, полученный из отчёта инструмента планирования [InfiPLANNER](https://infiplanner.infinetwireless.com/). Непосредственно перед установкой устройств, рекомендуем установить максимальное значение выходной мощности. Если канал связи не удаётся установить, можно попробовать переключить битрейт на минимальный и сузить ширину канала. Оценить наличие установленного беспроводного канала связи и его качество можно с помощью светодиодной индикации на корпусе устройства. Светодиодная индикация подробно описана в разделе "[Аппарат](https://wiki.infinetwireless.com/pages/viewpage.action?pageId=87196909) [ная платформа](https://wiki.infinetwireless.com/pages/viewpage.action?pageId=87196909)". Для более точной юстировки используйте специальный инструмент юстировки, встроенный в web-интерфейс устройства.

### Точная юстировка

Оптимально проводить юстировку двумя командами по два человека. Первый будет считывать данные об уровне сигнала и осуществлять взаимодействие с командой на противоположной стороне канала связи. Второй человек будет производить манипуляции с антенной. После начальной ориентации устройство на удалённом конце необходимо зафиксировать. Сначала выполняется юстировка устройства с наименьшим коэффициентом усиления антенны, затем другого.

Обе команды используют для точной юстировки web-интерфейс. Для этого в разделе "Состояние" - "Статистика линков для интерфейса rf6.0", кликните левой кнопкой мыши по каналу связи, для которого производится юстировка, выберите опцию "Юстировка антенны".

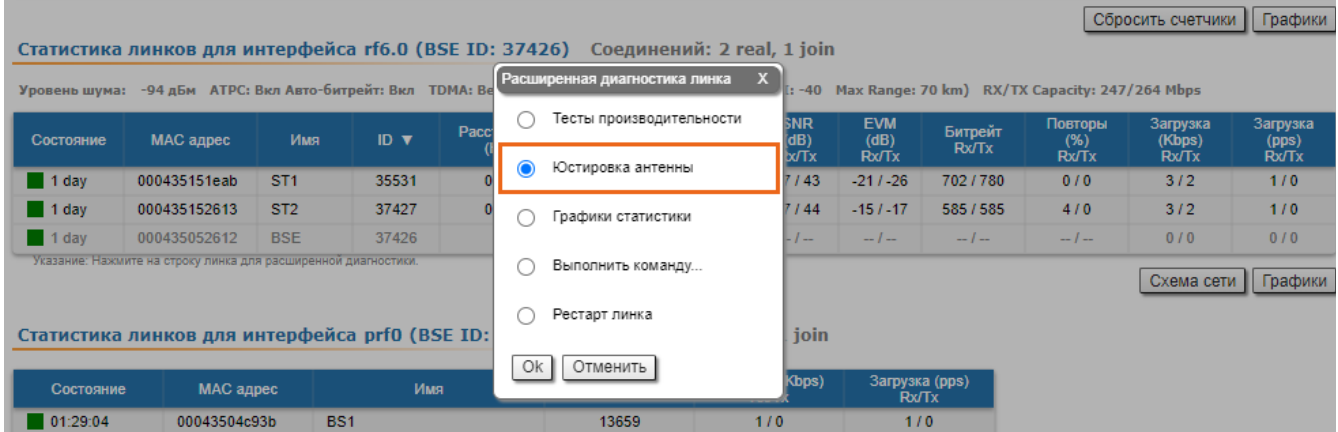

Команда, настраивающая антенну с большим коэффициентом усиления, медленно меняет азимут, отслеживая изменения показателей уровня сигнала.

При достижении максимальных значений показателей (индикатор уровня принимаемого сигнала должен находиться как можно ближе к центру чёрной зоны) необходимо зафиксировать антенну.

## ВНИМАНИЕ

Для устройств с интегрированной антенной с коэффициентом усиления 18 дБ комплект крепления подразумевает юстировку только в горизонтальной плоскости.

- Те же действия необходимо произвести для определения оптимального угла места. Антенны на обоих сторонах канала связи должны быть зафиксированы в положении, где азимут и угол места обеспечивают максимальные значения параметров качества канала связи. Следует стремиться к значениям параметров, полученным из инструмента планирования InfiPLANNER, или к максимально возможным:
	- EVM: абсолютное значение должно быть выше 21 дБ.
	- CINR (отношение уровня входного сигнала к шуму и помехам): выше чем 28 дБ.
	- Повторы: меньше 5%.

#### **ПРЕДОСТЕРЕЖЕНИЕ** ⋒

Человеческое тело может искажать диаграмму направленности антенн и их способность распознавать сигнал, следует ограничить контакт с антенной во время приёма сигнала.

### Графический инструмент юстировки антенны выводит значения следующих параметров:

- RSSI индикатор мощности принимаемого радиосигнала в дБм, оптимальный уровень мощности от -60 до -40.
- CINR индикатор уровня входного сигнала по отношению к шуму и помехам в дБ, следует стремиться к значению >=28.
- Crosstalk показывает какое влияние сигналы с вертикальной и горизонтальной поляризацией оказывают друг на друга в дБ, оптимальным является абсолютное значение >20.
- Error Vector Magnitude (EVM) индикатор качества входного сигнала в дБ. Его абсолютное значение должно быть как можно выше не менее 21 дБ. Некоторые старые версии ПО отображают значение индикатора EVM положительным, однако, в большинстве версий ПО преобладают отрицательные значения. Для диагностики неисправностей следует ориентироваться на абсолютное значение параметра EVM.
- Повторы процент повторов переданных пакетов в %, <5.
- Битрейт Тх отображает текущий битрейт для удаленного и локального устройств в Кбит/с..

Тест юстировки (Интерфейс rf6.0, MAC 000435151eab, Сосед ST1)

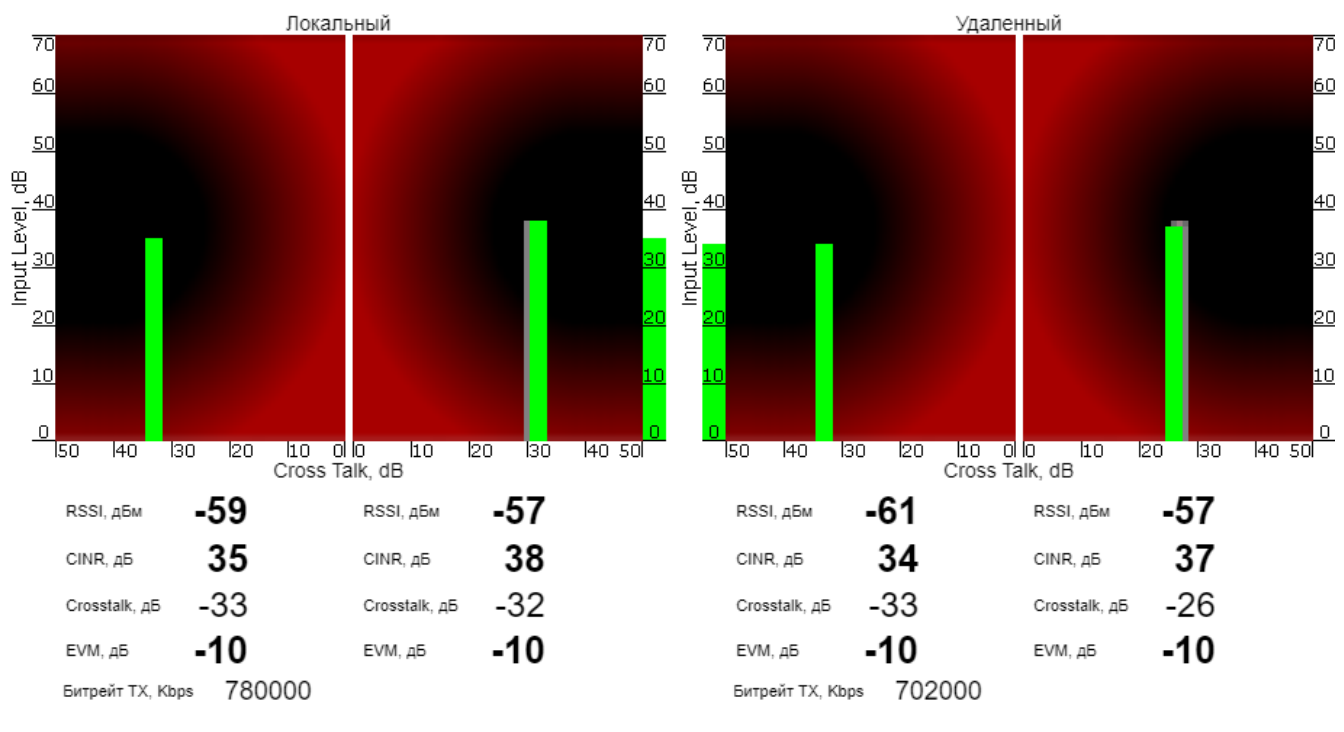

#### Остановить тест | Очистить историю | Выйти из теста | Запустить тест

После того как антенны были надлежащим образом съюстированы, переключите выходную мощность передатчика и битрейт в значение "авто" для обоих устройств, установите значения в соответствии с ограничениями ЭИИМ.

Ориентируясь на значения параметров SNR, RSSI, повторы и текущий битрейт, выводимые в разделе "Статистика линков для интерфейса rf6.0", произведите настройку следующих параметров:

- Снизьте/увеличьте ограничение выходной мощности (не выключая автоматическую регулировку) для достижения значений 25 дБ для SNR и -55 дБм для RSSI.
- $\bullet$ Уменьшите ширину канала связи, чтобы снизить влияние помех и поднять показатель SNR до уровня не менее 20 дБ.

# **Title**

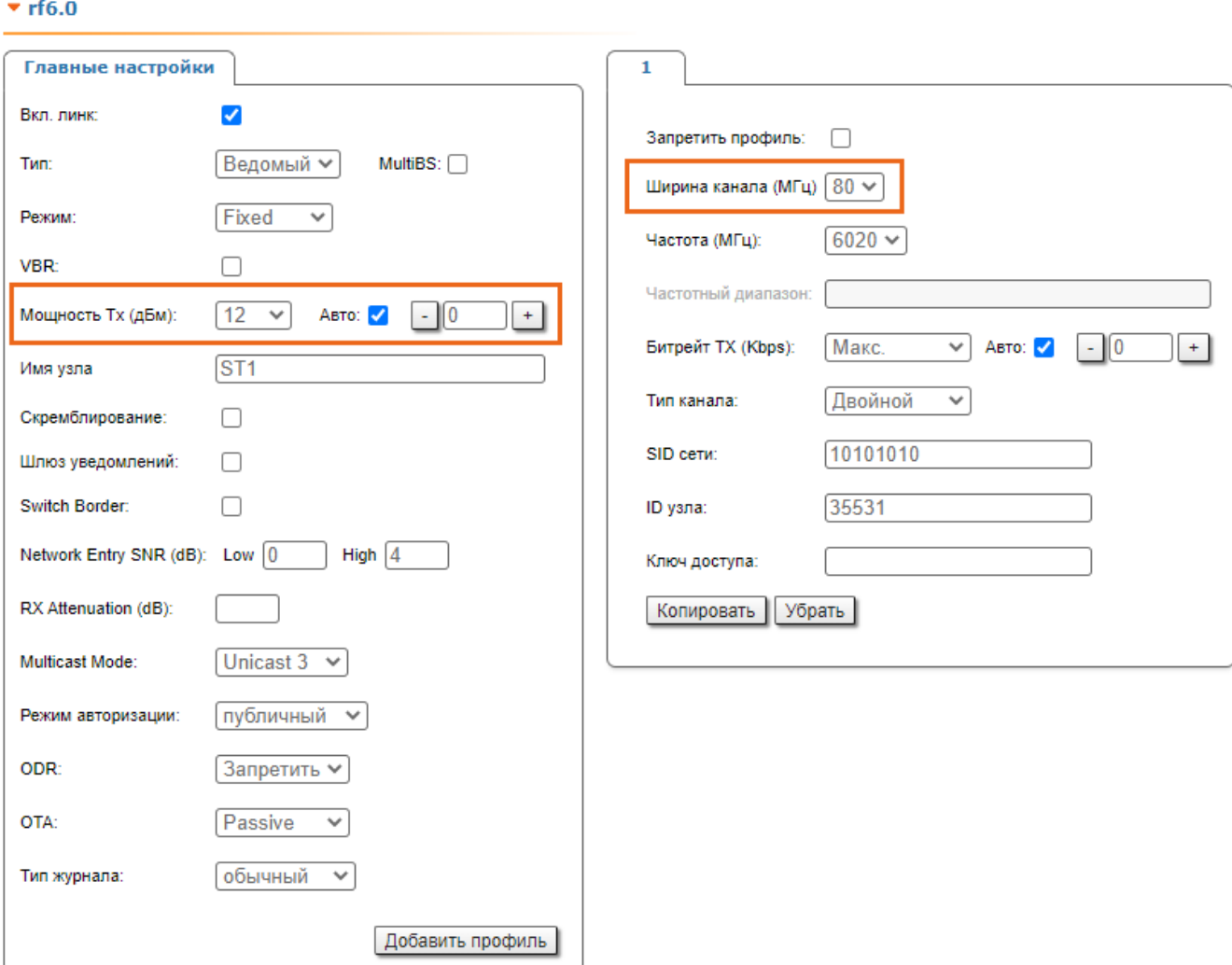

### Статистика беспроводного канала

Произведём оценку состояния беспроводного канала связи. Для этого в разделе "Состояние устройства" - "Статистика линков для интерфейса rf6.0, оценим значения следующих показателей:

- Повторы Rx/Tx: не более 5 %.
- EVM Rx/Tx: абсолютное значение не ниже 21 дБ.
- SNR: не ниже 27 дБ.

При выполнении этих условий и максимальном битрейте можем сделать вывод о хорошем качестве беспроводного соединения. В противном случае обратитесь к инструментам диагностики описанным в статье ["Поиск и устранение неисправностей"](https://wiki.infinetwireless.com/pages/viewpage.action?pageId=87197109).

Статистика линков для интерфейса rf6.0 (BSE ID: 37426) Соединений: 2 real, 1 join

Уровень шума: -95 дБм АТРС: Вкл Авто-битрейт: Вкл TDMA: Ведущий (Frame:5 ms DL/UL: Aвто RSSI: -40 Max Range: 70 km) RX/TX Capacity: 235/260 Mbps

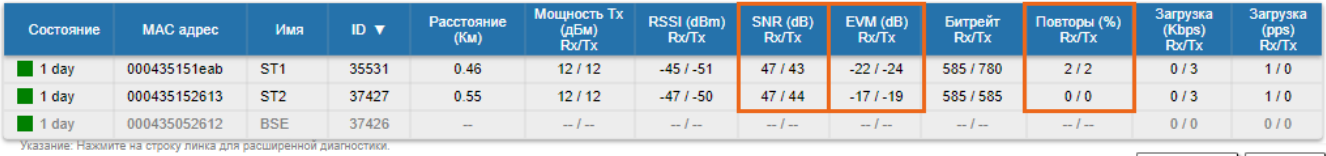

Схема сети Графики